# **Welcome to Centrify Agent, Centrify Identity Service, Mac Edition**

**Release Notes for the Centrify Agent, Centrify Identity Service, Mac OS** *Edition, Suite 2017*

**Centrify Agent, Centrify Identity Service, Mac Edition** *Active Directory-based authentication, single sign-on and group policy support for the Macintosh platform.*

*Centrify Agent, Centrify Identity Service, Mac Edition is a part of*  $Centrifv$ *software and is protected by U.S. Patent No. 7,591,005, 8,024,360, 8,321,523, 9,015,103 B2, 9,112,846, 9,197,670 and 9,378,391.*

# *Notice of Discontinuation of Support for Mac OS 10.9.x:* Centrify **is discontinuing support for Mac OS 10.9.x in this release of Centrify for Mac.**

#### *What's included in this release (in alphabetical order)*

- CentrifyDC-5.4.0.dmg– A Mac disk image for Mac OS 10.10.x, 10.11 and 10.12 containing the following:
	- o AD Check.app Graphical application to perform environment checks before installing Centrify on Mac OS 10.10.x, 10.11 and 10.12
	- o CentrifyDC-5.4.0-x86\_64.pkg Graphical installer for Intel Macs for Mac OS X Mac OS 10.10.x, 10.11 and 10.12

## *Supported platforms and system requirements*

The Centrify agent in the applicable package can be installed on the following versions of the Mac OS X operating system:

Mac OS X 10.10.x on Intel Macs Mac OS X Server version 10.10x on Intel Macs Mac OS X 10.11.x on Intel Macs Mac OS X Server version 10.11x on Intel Macs Mac OS X 10.12.x on Intel Macs Mac OS X Server version 10.12x on Intel Macs

## *Installing on Macintosh OS 10.12 "Sierra"*

If you are running the current release of Centrify, you MUST UPGRADE Centrify BEFORE upgrading your Mac to OS 10.12 Sierra.

If you upgrade to OS X 10.12 Sierra from a 10.8.x or a 10.9.x version, there is a known Apple bug (22735194) that prevents the Centrify daemon from running upon first boot after the update. To resolve this you will need to login as a local administrator and execute the following command:

sudo /usr/local/share/centrifydc/bin/centrifydc restart

Alternatively, you can upgrade from 10.8.x or 10.9.x to 10.10 and then safely proceed with the update to Sierra.

Follow these steps:

- 1) Download the Centrify package for Mac OS
- 2) Upgrade Centrify using this package.
- 3) Upgrade to Mac OS 10.12.

If you have already upgraded to 10.12 with a previous version of Centrify and can't log in as an Active Directory User, follow these steps:

- 1) Log into the Mac with your Mac's local administrator account
- 2) Download the Centrify package for Mac OS
- 3) Upgrade Centrify to this package.

You should now be able to log in with Active Directory credentials

#### **Note:**

When upgrading this version of the Centrify Mac agent from a previous version, for example, upgrading from version 5.2.3-429 to 5.2.4-464, using Deployment Manager, and at the same time change the license mode, e.g. from Express Edition to Standard Edition, you may get an error result in the Action "Add Software / Join Zone" in Deployment Manager console during the upgrade. The workaround is to provide an Active Directory domain account credential, which is capable to run adleave, in the Manage Software step. (CS-38453).

## *Installing on Macintosh OS 10.11 "El Capitan"*

If you are running the current release of Centrify, you MUST UPGRADE Centrify BEFORE upgrading your Mac to OS 10.11 El Capitan.

If you upgrade to OS X 10.11 El Capitan from a  $10.8x$  or a  $10.9x$  version, there is a known Apple bug (22735194) that prevents the Centrify daemon from running upon first boot after the update. To resolve this you will need to login as a local administrator and execute the following command:

sudo /usr/local/share/centrifydc/bin/centrifydc restart

Alternatively, you can upgrade from 10.8.x or 10.9.x to 10.10 and then safely proceed with the update to El Capitan.

Follow these steps:

- 1) Download the Centrify package for Mac OS
- 2) Upgrade Centrify using this package.
- 3) Upgrade to Mac OS 10.11.

If you have already upgraded to 10.11 with a previous version of Centrify and can't log in as an Active Directory User, follow these steps:

- 1) Log into the Mac with your Mac's local administrator account
- 2) Download the Centrify package for Mac OS
- 3) Upgrade Centrify to this package.

You should now be able to log in with Active Directory credentials

#### **Note:**

When upgrading this version of the Centrify Mac agent from a previous version, for example, upgrading from version 5.2.3-429 to 5.2.4-464, using Deployment Manager, and at the same time change the license mode, e.g. from Express Edition to Standard Edition, you may get an error result in the Action "Add Software / Join Zone" in Deployment Manager console during the upgrade. The workaround is to provide an Active Directory domain account credential, which is capable to run adleave, in the Manage Software step. (CS-38453).

## *Installing on Macintosh OS 10.10 "Yosemite"*

If you are running the current release of Centrify, you MUST UPGRADE Centrify BEFORE upgrading your Mac to OS 10.10 Yosemite.

Follow these steps:

- 1) Download the Centrify package for Mac OS
- 2) Upgrade Centrify using this package.
- 3) Upgrade to Mac OS 10.10.

If you have already upgraded to 10.10 with a previous version of Centrify and can't log in as an Active Directory User, follow these steps:

- 1) Log into the Mac with your Mac's local administrator account
- 2) Download the Centrify package for Mac OS
- 3) Upgrade Centrify to this package.

You should now be able to log in with Active Directory credentials

**Note:** If you are using Centrify Group Policies for Mac OS 10.10 you will need to update the Centrify Windows Administration Console to receive the newest Group Policy Templates.

## *Installing Mac Group Policies Using The New Streamlined Centrify Windows Administrator Group Policy Extension Package*

For Mac Admins using Auto-Zones a new streamlined GPOE installation package is now available

- 1) Mac admin downloads our client CDC package for Mac.
- 2) Mac admin installs the CDC software and joins to his domain via auto-zone (for traditional zone management the Admin will need to install the full Centrify Access Manager on Windows)
- 3) Mac admin uses this new, streamlined installer to install only the GPOE extensions to manage these machines via Windows Group Policy System
- 4) Once installed, Mac admins can now control their Macs via the Windows Group Policy System

Example: The installer is under the below path. The screen below shows ISO is mounted as the K drive. Administrators can run the installer directly

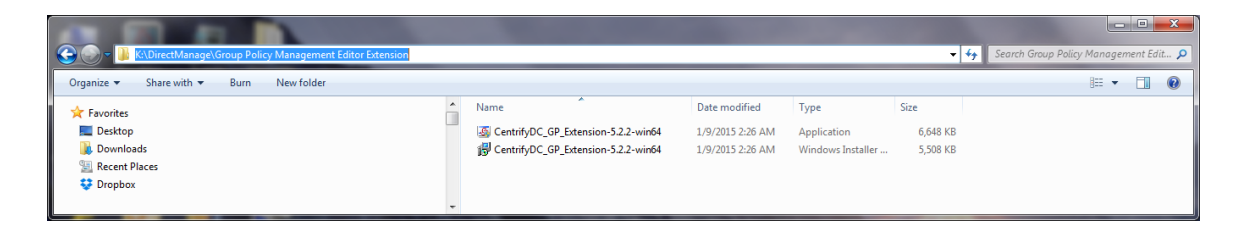

Administrators can also run the Centrify suite installer and select the individual components to be installed. For example, only the GPOE extension is selected in the screen below

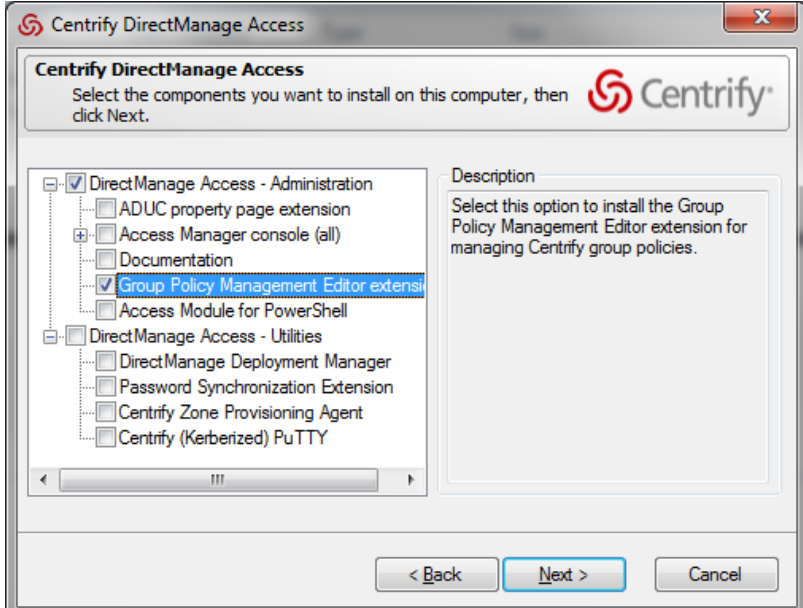

#### **Restoring the FileVault user list after adflush:**

After you upgrade to release Suite 2015.1 or later, perform the following steps to ensure that cross-forest mobile users are added to the FileVault 2 user list permanently:

1. In your Server Suite 2015.1 or later environment, execute the following command: adflush -f

 Executing this command removes the 2015-format, temporary GUID from cross forest mobile users.

2. Execute the following command for each cross-forest mobile user that you want to add permanently to the FileVault 2 user list: adquery user -guid <cross-forest-mobile-user-name>

 Executing this command assigns a new, permanent GUID to each user that you specify.

3. Execute the following command for each cross-forest mobile user that you want to add to the FileVault 2 user list: fdesetup add -usertoadd <cross-forest-mobile-user-name>

Executing this command adds the specified user to the FileVault 2 user list.

4. Execute the following command to verify that the users are added to the FileVault 2 user list: fdesetup list

Bug ID: (78566)

# *Feature Changes and Notable Fixes in this release:*

- Fixed an issue where an end user, after changing their password, might see an error message such as "the system was unable to unlock your login keychain" by relocating the Centrify Group Policy "Centrify Settings -> Mac OS X Settings -> Security and Privacy - > Keychain Policies -> Auto Generate New Login Keychain Properties." (CC-37022).
- Fixed a bug in the Group Policy "Custom Settings->Install MobileConfig Profiles" to support special characters with the exception of Single Quote ( $\theta$ ) and Ampersand ( $\&$ ) in the PayloadIdentifier for a mobileconfig profile. (CC-42376)
- Added an option (-K --check-kdc-eku) to the command-line utility sctool to allow sctool to check the KDC certificate for the Extended Key Usage (EKU) attribute "Kerberos Authentication". This option was added because EKU checking is disabled by default. (CC-38917).
- RC4 and DES encryption for SmartCard Kerberos authentication is no longer supported. Please configure your Active Directory domain and forest to use AES-128 or AES-256 encryption for Kerberos in order to ensure future compatibility. (CC-39271).
- CDC includes a Kerberos library upgrade allowing support for newly-provisioned smart cards with SHA-256 encryption and Centrify has tested the following SHA-256 smart cards: (CC-42494)
	- o Oberthur ID One 128 v5.5 Dual SHA256 Cards
	- o G&D FIPS 201 SCE 3.2 SHA256 Cards)
- Added the Centrify group policy "Centrify Settings" -> "Mac OS X Settings" -> "Security  $\&$  Privacy"  $\rightarrow$  "Enable smart card support for sudo" to support "sudo" operation authentication using name mapping smart cards on OS X 10.11.2 or above. (CC-36493)
- Fixed and issue where a domain user login would fail in FIPS mode after upgrading to macOS 10.12. (CC-42148).
- Fixed an issue where, when the Centrify Group Policy "Computer Configuration -> Policies ->Centrify Settings ->Mac OS X Settings ->802.1X Settings ->Enable Machine Wi-Fi Profile" and/or "Enable Machine Ethernet Profile" were enabled, the signed temporary Wi-Fi / Ethernet profile was not removed from the temporary location after profile installation. (CC-39762).
- Fixed an issue with a cdcsmb printing failing and displaying the error message: "The printer name is invalid". (CC-40746).
- The Centrify Kerberos library has been upgraded based on MIT Kerberos 5-1.14.1. (CS-31783, CC-42493).
- OpenSSL upgraded to 1.0.2h and the CVE-2016-2178 patch applied to OpenSSL and OpenSSL-fips-2.0.11 (CS-40275, CC-42493).
- Fixed an issue where log messages from the group policy mapper scripts were not being redirected from system.log to centrifydc.log on Mac OS Sierra 10.12. (CC-40249).
- Fixed an issue where a previously existing password-protected keychain was not removed when a user logged in with a Smartcard PIN, and a previously existing tokenprotected keychain was not removed when a user logged in with a password. (CC-41187).
- Added the Centrify Licensing Service to the Mac Installer. (CC-42359).
- Apple resolved the known Apple Bug (25743325) which could cause a Smart Card to be undetected when upgrading from Mac OS 10.11.3 to 10.11.4 GA with the Mac OS update combo "osxupdcombo10.11.4.dmg" (CC-37749).
- Fixed an issue where the Mac system preferences could not be opened by a user after getting the password expiration notice. (Ref: CC-43441)
- Added support for Smart Card login with select Secmaker branded Smart Cards. (Ref: CC-36347)
- Fixed an issue where the adclient logging mechanism could fail to write to the log after an extended period of time. (Ref: CC-42498)
- Mac OS 10.12.1 resolved a known Apple Bug #28234259 in 10.12.0 where if the Centrify Group Policy "User Configuration -> Centrify Settings -> Mac OS X Settings -> Security & Privacy -> Keychain Policies -> Enable protected keychain" and the Group Policy "Computer Configuration -> Policies -> Centrify Settings -> Mac OS X Settings - > 802.1X Settings -> Enable User Wi-Fi Profile" were both enabled, when the AD user tried to manually connect to the 802.1X network, the user would be incorrectly prompted with multiple user certificates on every login. (CC-41181, CC-41181).
- Fixed an issue that could cause Smart Card name mapping to malfunction due to Serial Numbers and CN values being merged in the certificate subject name. (Ref CC-42564)
- Added support for Proxy PAC URLs in 802.1X Wi-Fi Profiles. (Ref: CC-42825)

The Following Issues were resolved in Centrify CDC Unix and are in those release notes but may also apply to Mac users:

- Fixed a bug that caused a failure in cross-domain group query using both configuration parameters adclient.preferred.login.domains and adclient.cache.upn.index:true. (Ref: CS-39834)
- Support Kerberos Armoring (FAST Flexible Authentication Secure Tunneling) in Windows Server 2012 and 2012 R2
	- $\circ$  Kerberos armoring options (1) Not supported, (2) Supported, (3) Always provide claims, in Windows Server 2012 or above are also supported with this upgrade. However, we do not support option (4) Fail unarmored auth request (AS-REQ) for now. (Ref: CS-28823, CS-40613)
- The command adjoin has a new option "-F/--forceDeleteObj" to clean up the existing computer object and extension object in AD before joining. (Ref: CS-40845)
- Support of ALTUPN (alternative UPN suffixes) from two-way trust forests.
	- o The support of Alternate UPN suffixes (ALTUPN) is now extended to cover twoway trusted forests. (Ref: CS-40190, CS-41755, CS-41794)
	- o We will now support authenticating cross-forest users using alternative UPN suffix. (Ref: CS-32538)
- adclient.krb5.principal.name: The default of this parameter is changed from "upn" to "sam". This is because by default, AD user's Kerberos name is generated as samAccountName@<AD REALM>. Also, given a name format as  $\langle$ name $\rangle$ @ $\langle$ REALM $\rangle$ , adclient used to do UPN search first, and then try SamAccountName (SamDom) format match but by the same token, the order is now reversed to look for SamDom first then UPN to be consistent with the default setting. Note: if you really want to set adclient.krb5.principal.name to "upn", be aware of a potential issue when there exists a user A whose UPN matches another user B's SAM account name and the UPN domain suffix matches the domain realm, user A would be

unable to login using his own password, or user B who logged in using its SAM account name could SSO to user A's account because of the confusion induced from matching UPN with SAM@DOM. For an AD user mapped to MIT user, the Kerberos name generation will ignore this setting as before. (Ref: CS-25166, CS-40920, CS-41125)

• Idapproxy now supports more complex searches, like search by member with posixGroup, search by sAMAccountName with posixAccount/posixGroup, etc. (Ref: CS-34621, CS-39880, CS-40242)

Examples like:

- $\%$ (objectClass=posixAccount)(samAccountName=<user's samAccoutName>))"
- "(&(objectClass=posixGroup)(samAccountName=<group's samAccountName))"
- $\langle \&$  (objectClass=posixGroup)(|(memberuid=<user's unix name>)(member=<user's DN>))"
- "(&(objectClass=posixGroup)(|(memberuid=<user's unix name>)(uniqueMember=<user's DN>)))"

Please note

- These searches look for UNIX-enabled users and groups only.
- 'posixGroup.member' and 'posixGroup.uniqueMember' both map to \_MemberDN attribute in rfc2307.map

Note: For configuration details of new features, please refer to the Mac admin guide.

# *Known Mac OS Problems*

#### **General Installation Issues**

- When upgrading this version of the Centrify Mac agent from a previous version, for example, upgrading from version 5.2.3-429 to 5.2.4-464, using Deployment Manager, and at the same time change the license mode, e.g. from Express Edition to Standard Edition, you may get an error result in the Action "Add Software / Join Zone" in Deployment Manager console during the upgrade. The workaround is to provide an Active Directory domain account credential, which is capable to run adleave, in the Manage Software step. (CS-38453).
- Cannot have two system volumes joined to the same domain: for the purpose of migrating from an earlier release of Mac OS to Mac OS 10.7, it can be helpful to have both versions installed on different volumes of one machine. If Centrify is installed on the same machine on two different system volumes, the following restriction applies. It is not possible to have both system volumes joined to the same domain at the same time. If Centrify on volume A is joined to the domain, booting into volume B will hang the machine, and vice-versa. Therefore, you should leave the domain prior to switching the boot volume. Once the machine is booted into volume B, you can re-join the domain.
- In order to meet the requirements of the Apple OS X Software Installation Gatekeeper, Centrify DirectControl Mac package is now code-signed. A User will no longer able to extract, alter, repack the package and expect the installation to work. (77255).
- The GUI installer "Install/Upgrade" button may unexpectedly read "Install" rather than "Upgrade" even though a previous version of Centrify is already installed on the system. In this case, clicking the "Install" button will start an upgrade with no undesired effects (27884).
- When using a Mac whose IP address is determined dynamically via DHCP, if after joining to a domain, the Mac's host name is changed; Centrify will not function properly until performing an adleave and adjoin.
- A .local entry is automatically added into the DNS search domain after adjoin by Centrify for Mac to deal with issues related to Bonjour, which can cause issues in some environments. A workaround to this is to manually set the DNS search order and to limit the .local search timeout. (Ref: CS-36229

# *Known Mac OS X 10.12 "Sierra" Problems*

- The Centrify group policy setting, "Computer Configuration -> Centrify Settings -> "Mac OS X Settings  $\sim$  Security & Privacy  $\sim$  Log out after number of minutes of inactivity" behaves inconsistently. For example, if set to log out after 5 minutes, log out may not occur until 10 minutes later. However, setting the timeout to 6 minutes behaves as expected. Status: Under investigation. (CC-39736).
- Due to Apple dropping support for portable home directories in Mac OS 10.12, the Centrify Group Policy "User Configuration > Centrify Settings > Mac OS X Settings > Mobility Settings" will not include synchronization options for Mac OS 10.12 and above. Release Note from Apple: "Mobile home directories, which have networks accounts that are cached locally, can still be created. However, their home folder will no longer sync with their network home directory." (CC-39802).
- When upgrading to OS X 10.12 El Capitan from a  $10.8 \text{ x}$  or a  $10.9 \text{ x}$  version, there is a known Apple bug (22735194) that prevents the Centrify daemon from running upon first boot after the update. See "Installing on Macintosh OS 10.12 "Sierra" for more information about this issue. (CC-41684).
- TouchID, available on some Mac computers, is only compatible with an AD user who is also a Mac mobile user. Non-Mac mobile users will not be able to set up TouchID. Privilege Elevation, for example, Unlock Padlock, will only work if the user is directly assigned to administer the computer via System Preference  $>$  Users & Groups  $>$  "Allow user to administer this computer". Other ways of mapping the user as an admin, such as mapping user group to local admin group via GP will not work. (Ref: CC-43848).
- If Touch ID fingerprint authentication setup is skipped at the time of the creation of a mobile user with smart card support, Touch ID authentication cannot successfully be added later. (CC-44297).
- Even if a user account is locked, disabled or expired, that user will still be able to unlock their Mac using Touch ID fingerprint authentication. (CC-44402).
- Uninstalling the Centrify application from within the Mac System Preferences may result in an unexpected quit of the Mac System Preferences, though the uninstall does complete successfully. (CC-44772).

## *Known Mac OS X 10.11 "El Capitan" Problems*

• When upgrading this version of the Centrify Mac agent from a previous version, for example, upgrading from version 5.2.3-429 to 5.2.4-464, using Deployment Manager, and at the same time change the license mode, e.g. from Express Edition to Standard Edition, you may get an error result in the Action "Add Software / Join Zone" in Deployment Manager console during the upgrade. The workaround is to provide an Active Directory domain account credential, which is capable to run adleave, in the Manage Software step. (CS-38453).

• If you upgrade to OS X 10.11 El Capitan from a  $10.8$ .x or a  $10.9$ .x version, there is a known Apple bug (22735194) that prevents the Centrify daemon from running upon first boot after the update. See "*Installing on Macintosh OS 10.11 "El Capitan",* page 3, for more information about this issue.

# *Known Mac OS X 10.10 "Yosemite" Problems*

- A "Home sync error" dialog shows up at Mobile user login and logout during home synchronization, which can cause logout time to be abnormally long. However, there is no problem with home content synchronization itself once completed, and files can be synchronized successfully. This issue was determined to be an Apple problem, has been reported to Apple and logged as Apple Bug #17999579. (69707.)
- When trying to unlock the screen from screensaver or sleep, if an incorrect password is initially entered, the Mac's password entry dialog will not allow the user to input their password again. The workaround is to reboot the Mac and enter the password correctly the first time. This issue was determined to be an Apple problem, has been reported to Apple and logged as Apple Bug #18239041. (70120.)
- A user will not automatically be directed to the System Preferences change password pane after being warned that their password is about to expire. The workaround is for the user to manually open the Mac System Preferences and change their password. This issue has been reported to Apple and logged into their bug tracking system as bug #18333542.  $(70124.)$
- If "Enable smart card support" Group Policy is enabled, a user is at the login window and the screensaver is active, after a user fast-switches, the screensaver will not dismiss and the user will be locked out. The workaround is for the user to avoid fast-switching in this scenario. This issue was determined to be an Apple problem, has been reported to Apple and logged as Apple Bug # 18334799. (70543.)
- On OS X 10.10, mobile user accounts may fail to login if they were created after the Mac was already joined to the Active Directory domain using Centrify DirectControl. This issue was determined to be Apple problem, has been reported to Apple and logged as Apple Bug #18392074. (71181.)
- When logging in without a network connection (disconnected mode), network shares will not be automatically mounted even when a network connection is established. (CC-36349).
- The DoD-supplied tool, "Encryption Wizard," versions "Public-3.4.4" or below, does not properly decrypt the encrypted file on OS X 10.10 because it uses Java Runtime Environment version 7, while Mac OS X 10.10 uses Java Runtime Environment version 8. (70647.)

# **Known Mac OS Problems (sorted by OS, then Category):**

This section describes the unique characteristics or known limitations that are specific to using Centrify on a computer with the Apple Macintosh OS X operating environment. Where available, suggested workarounds are provided.

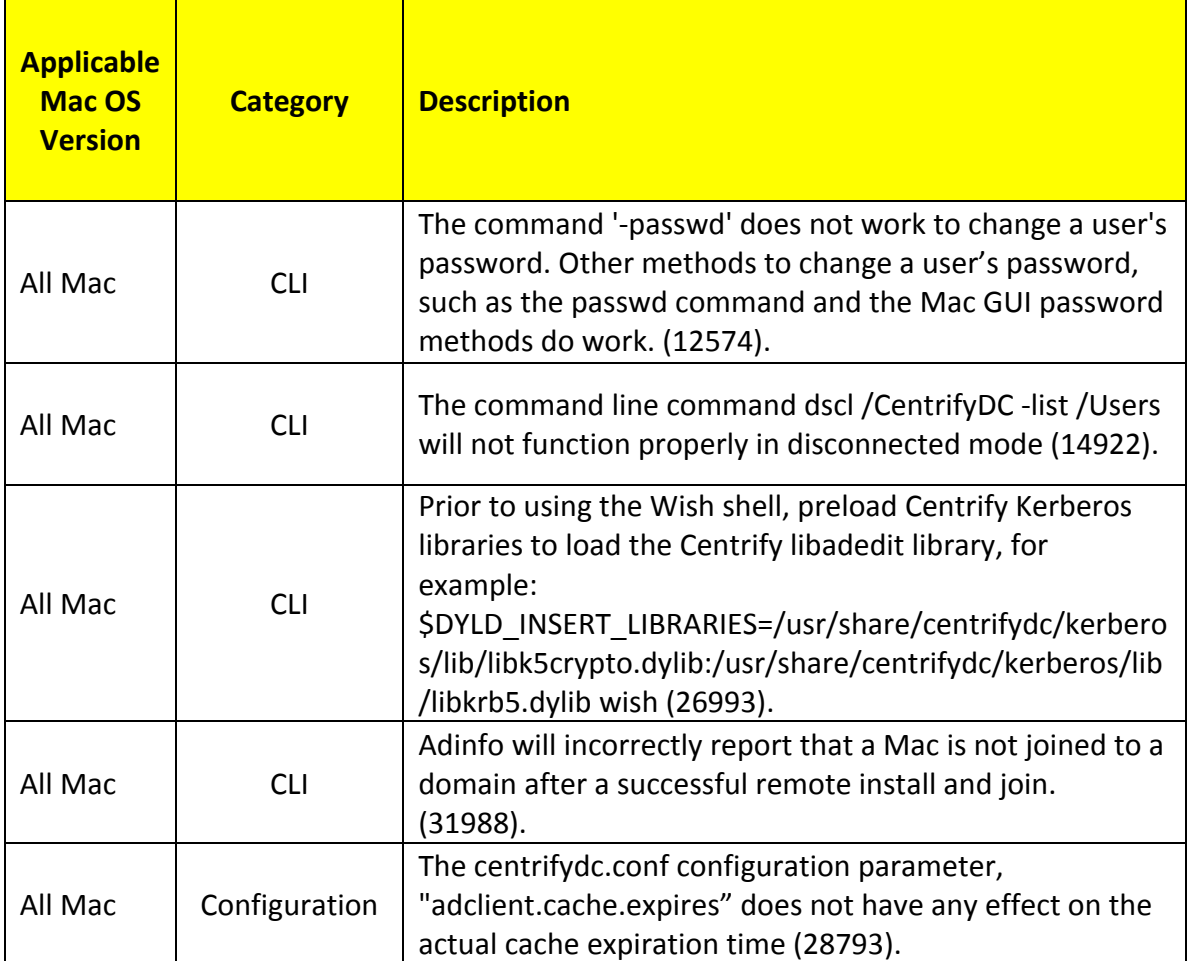

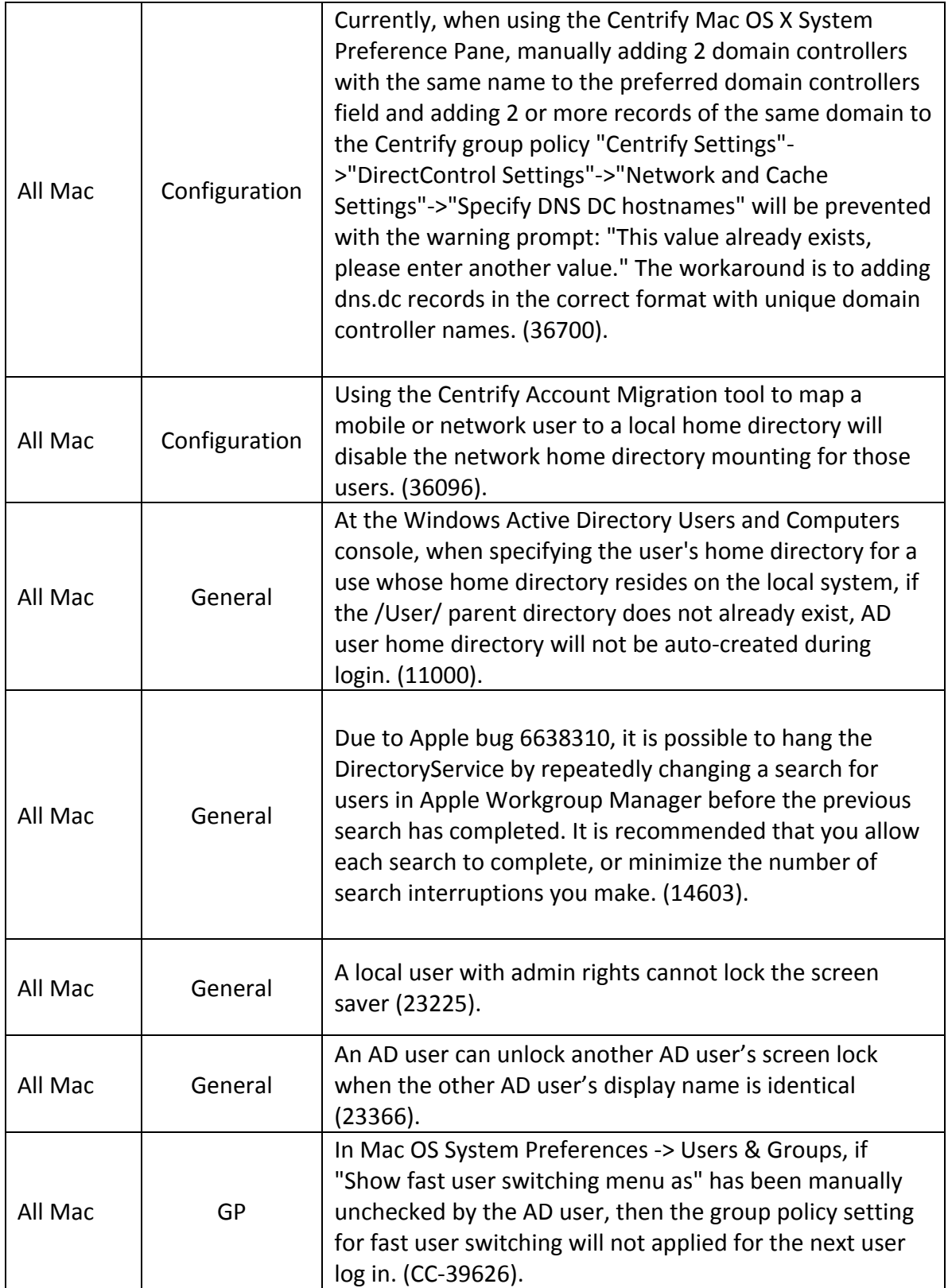

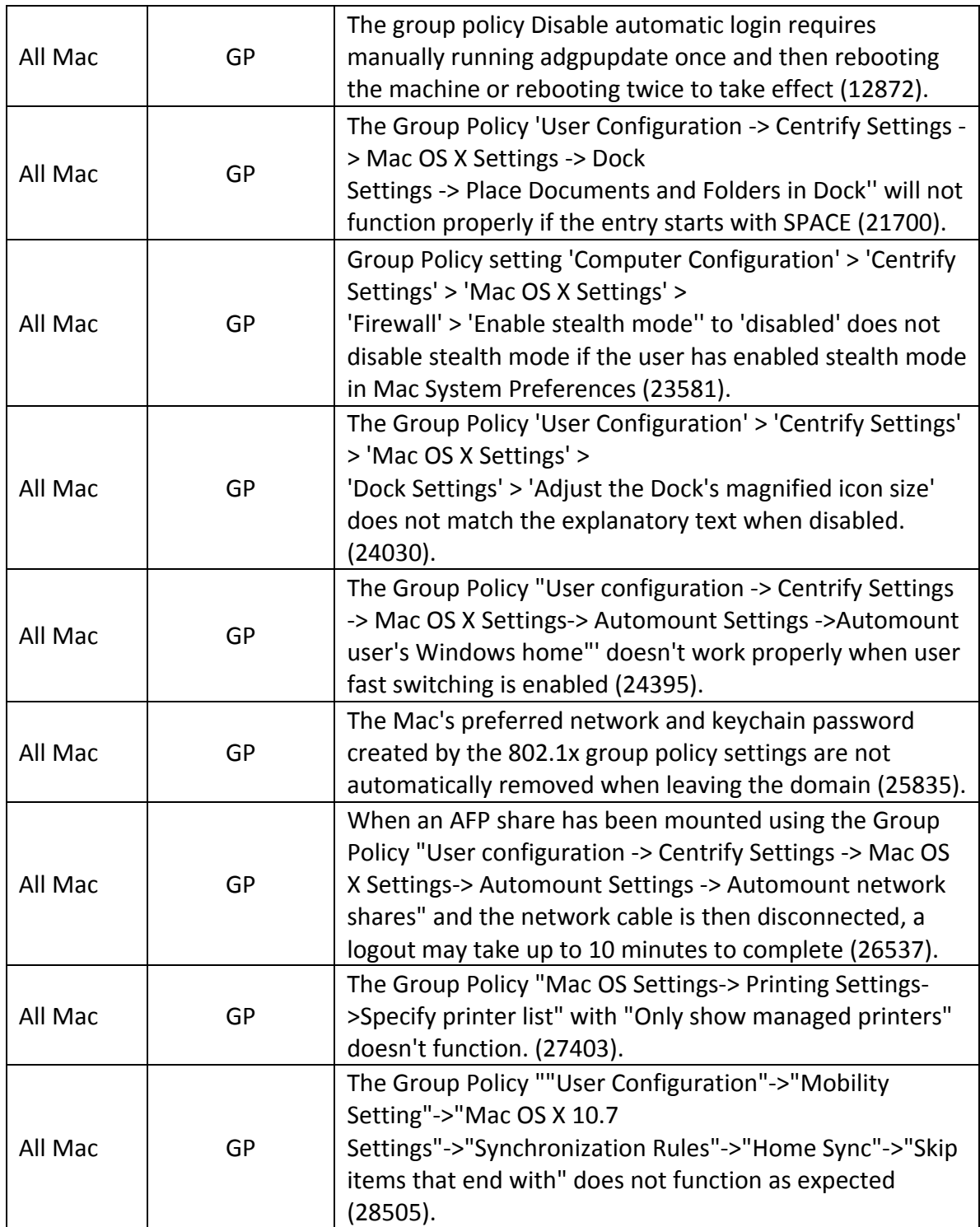

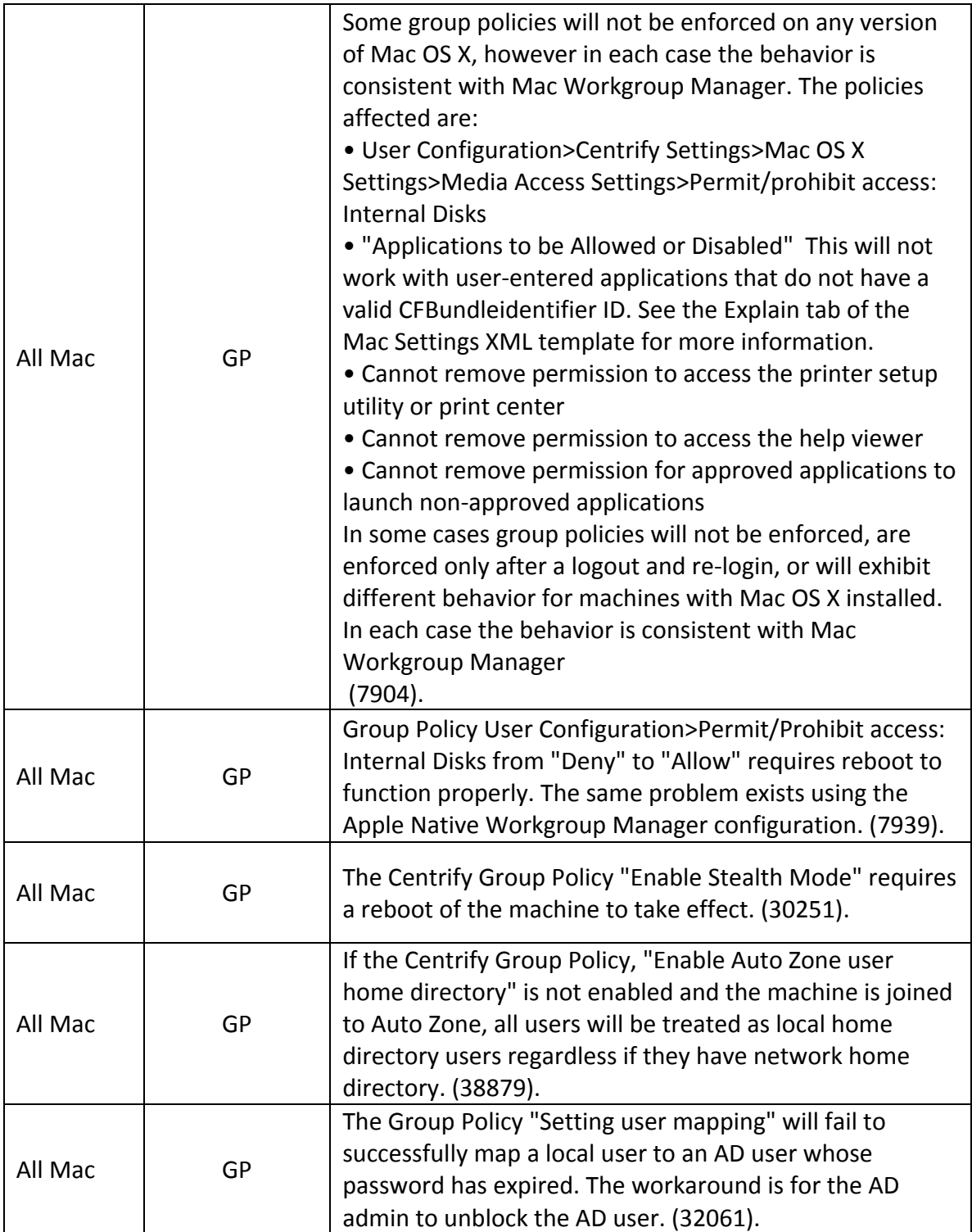

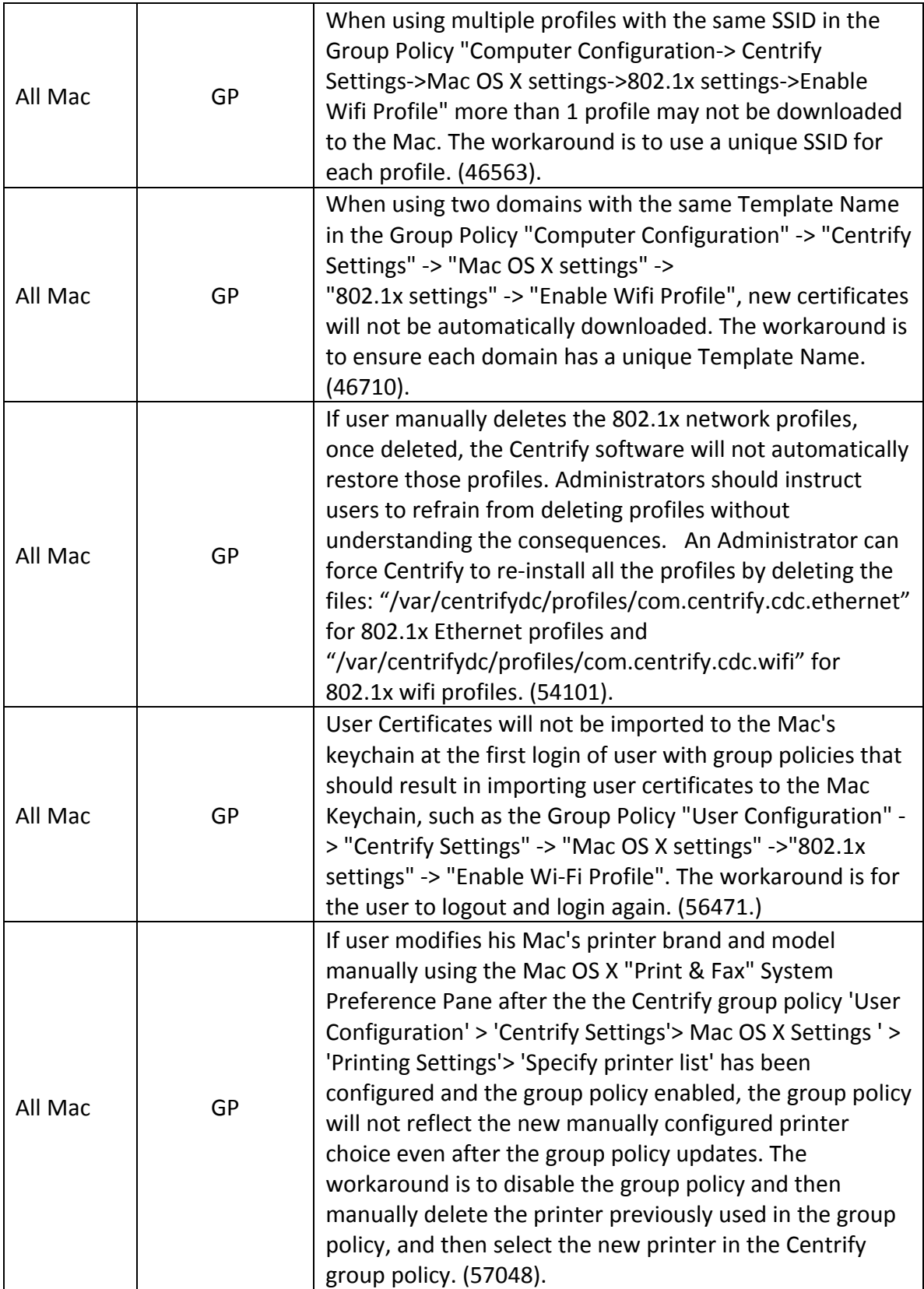

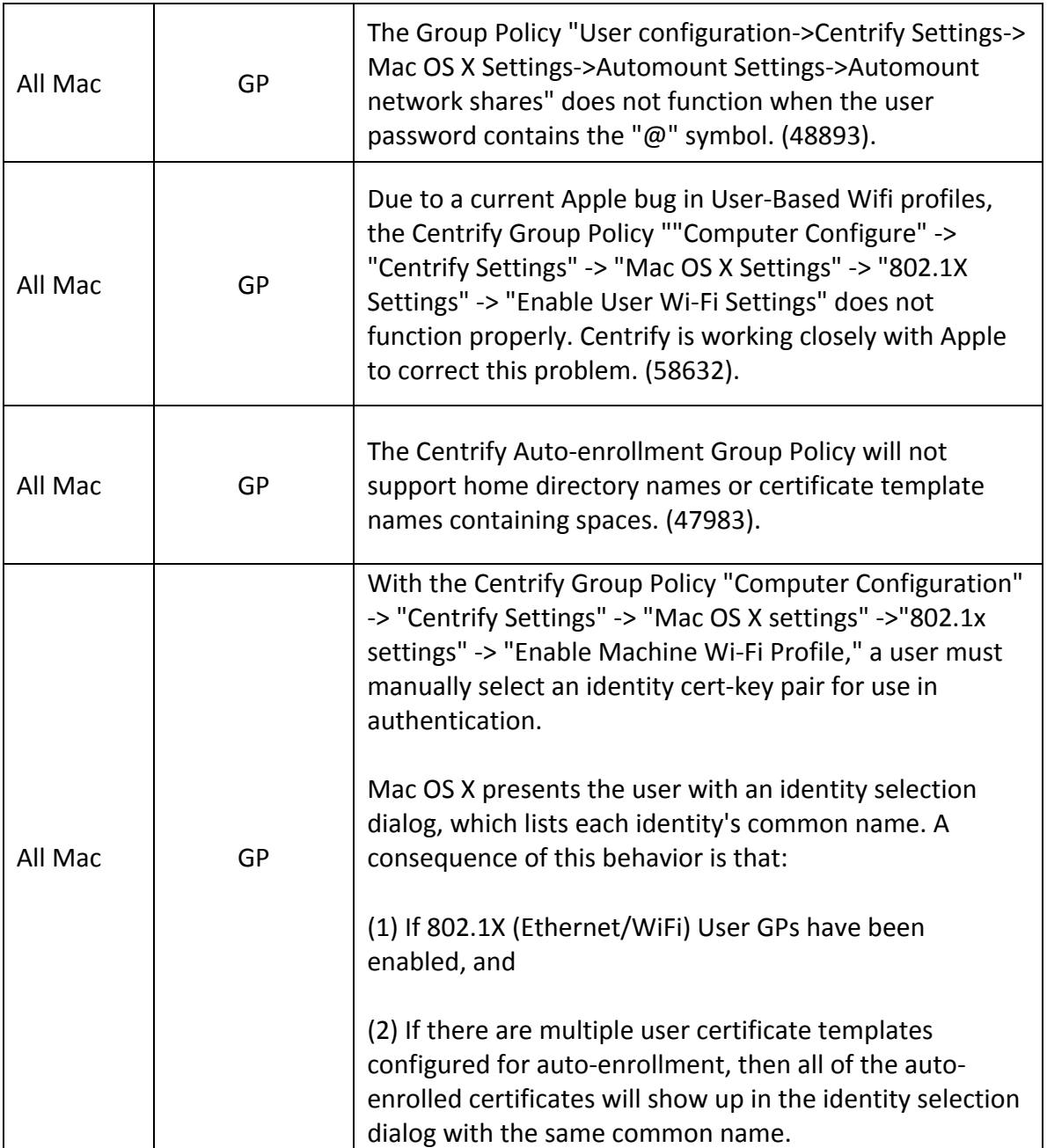

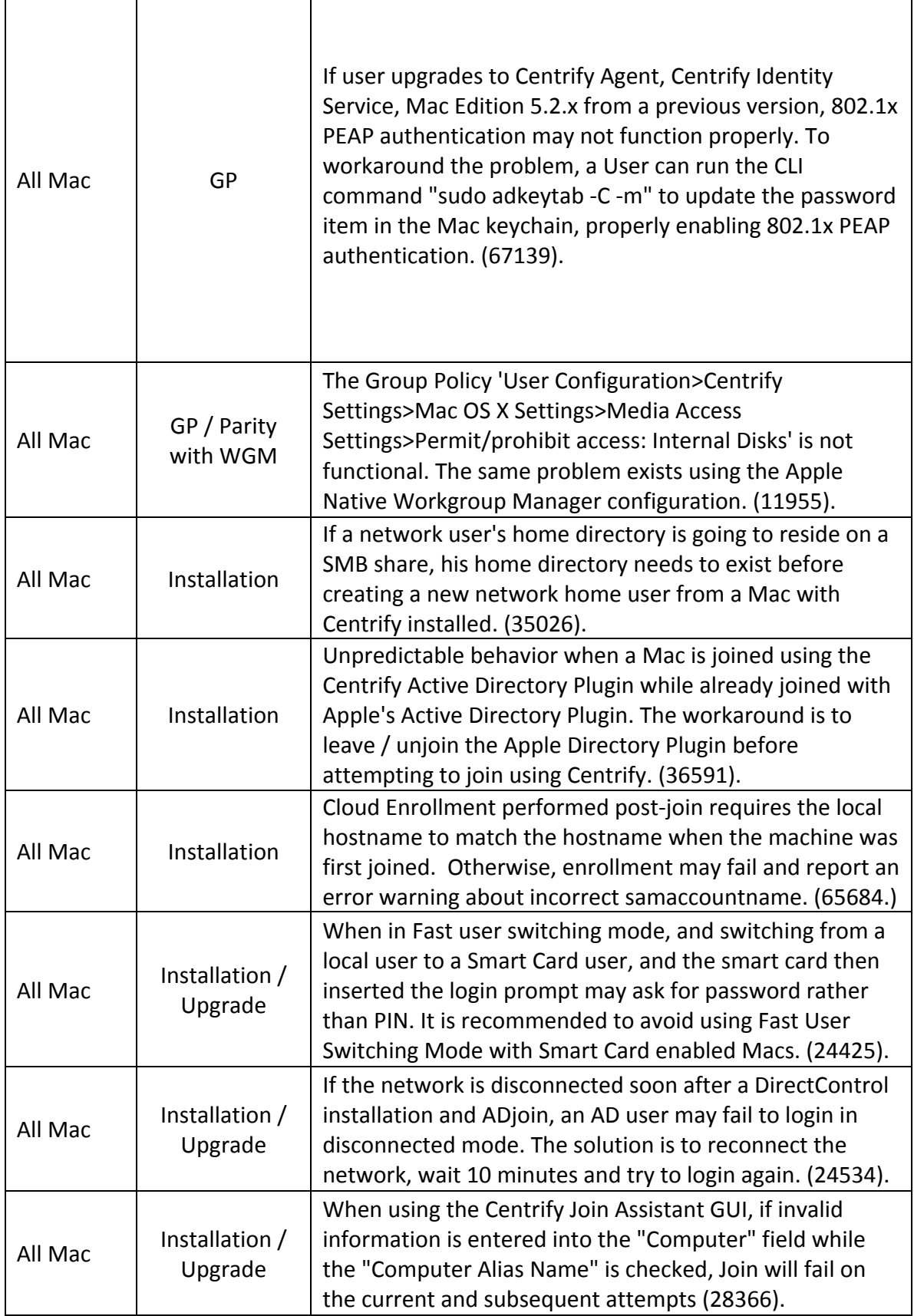

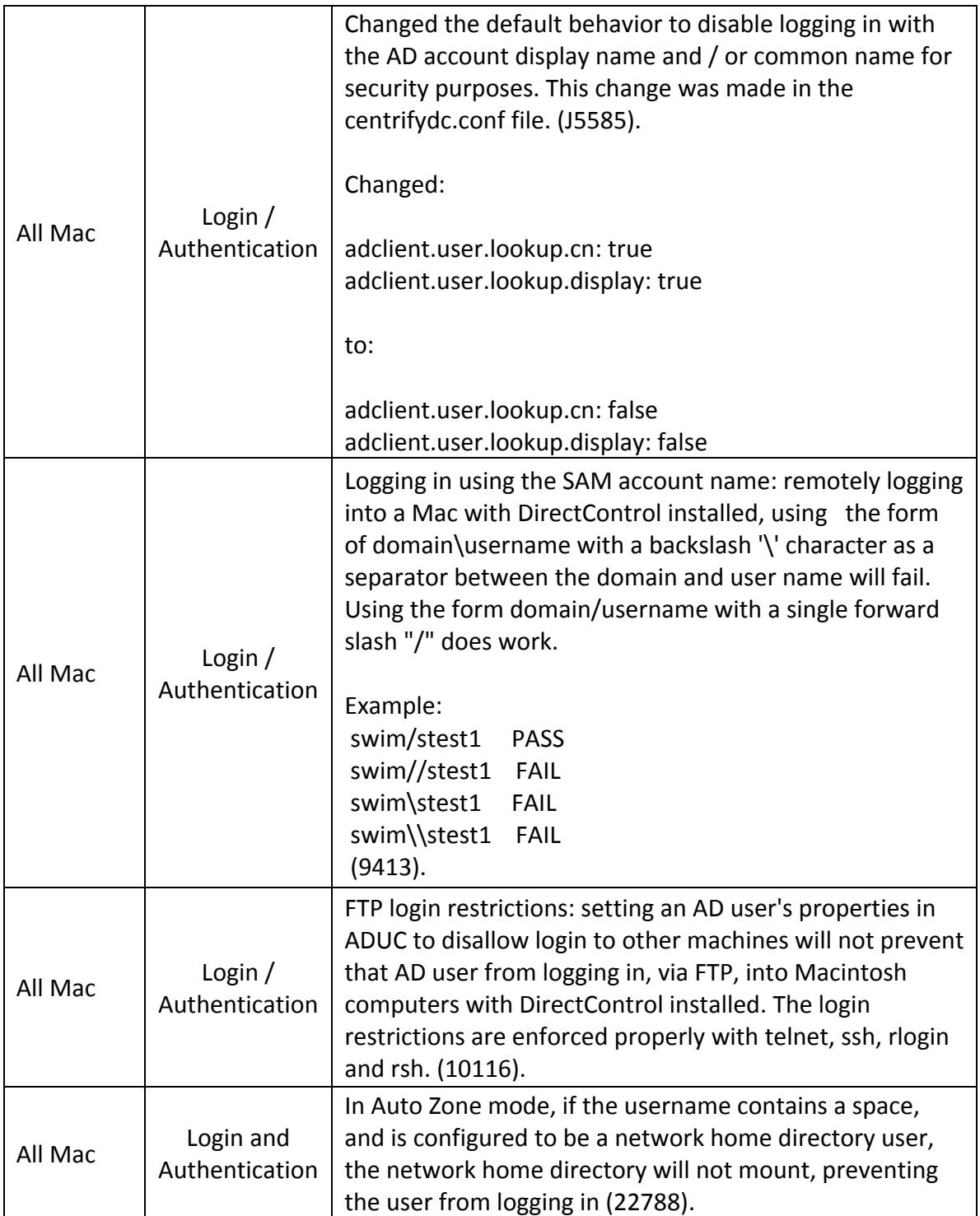

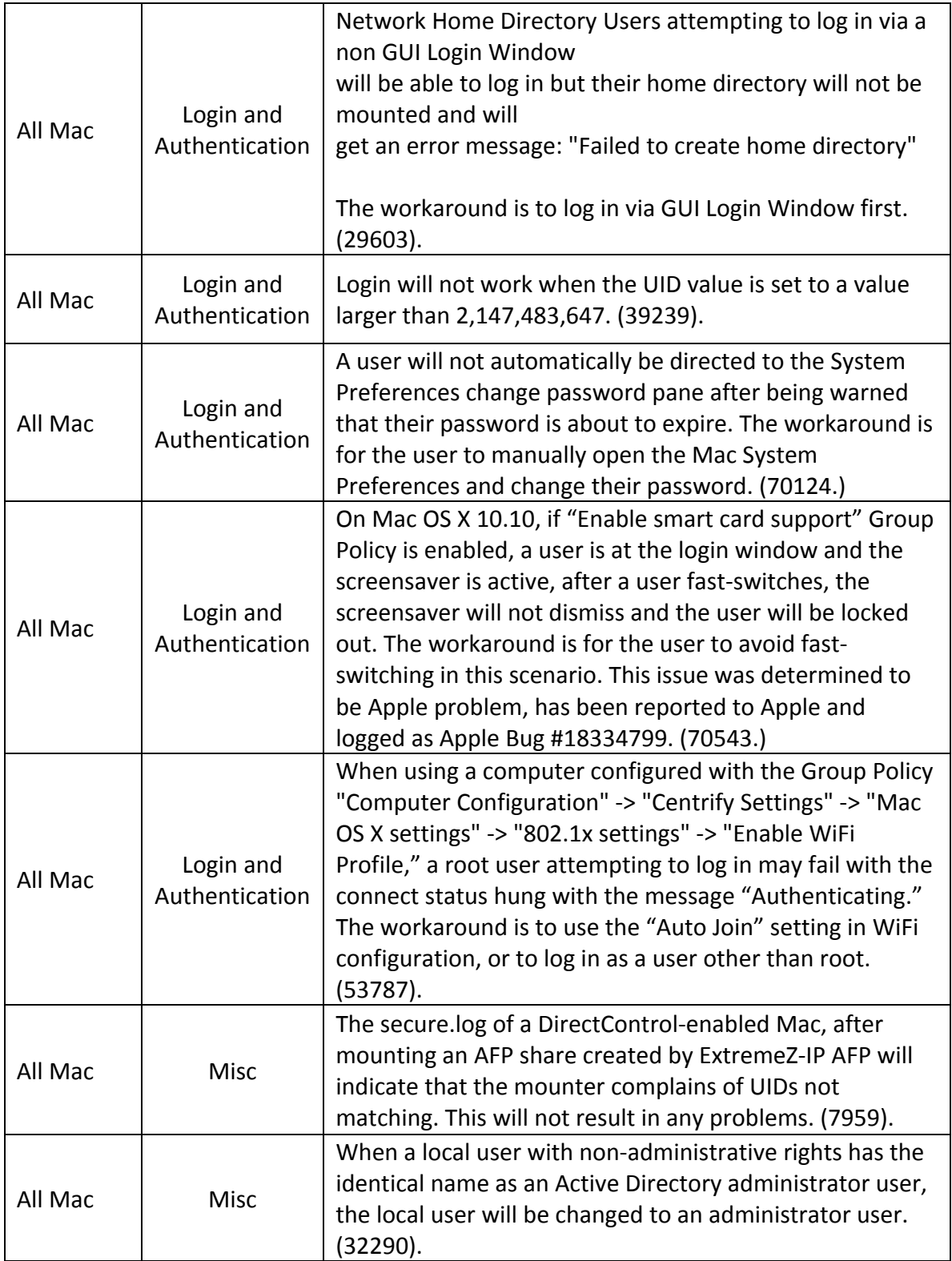

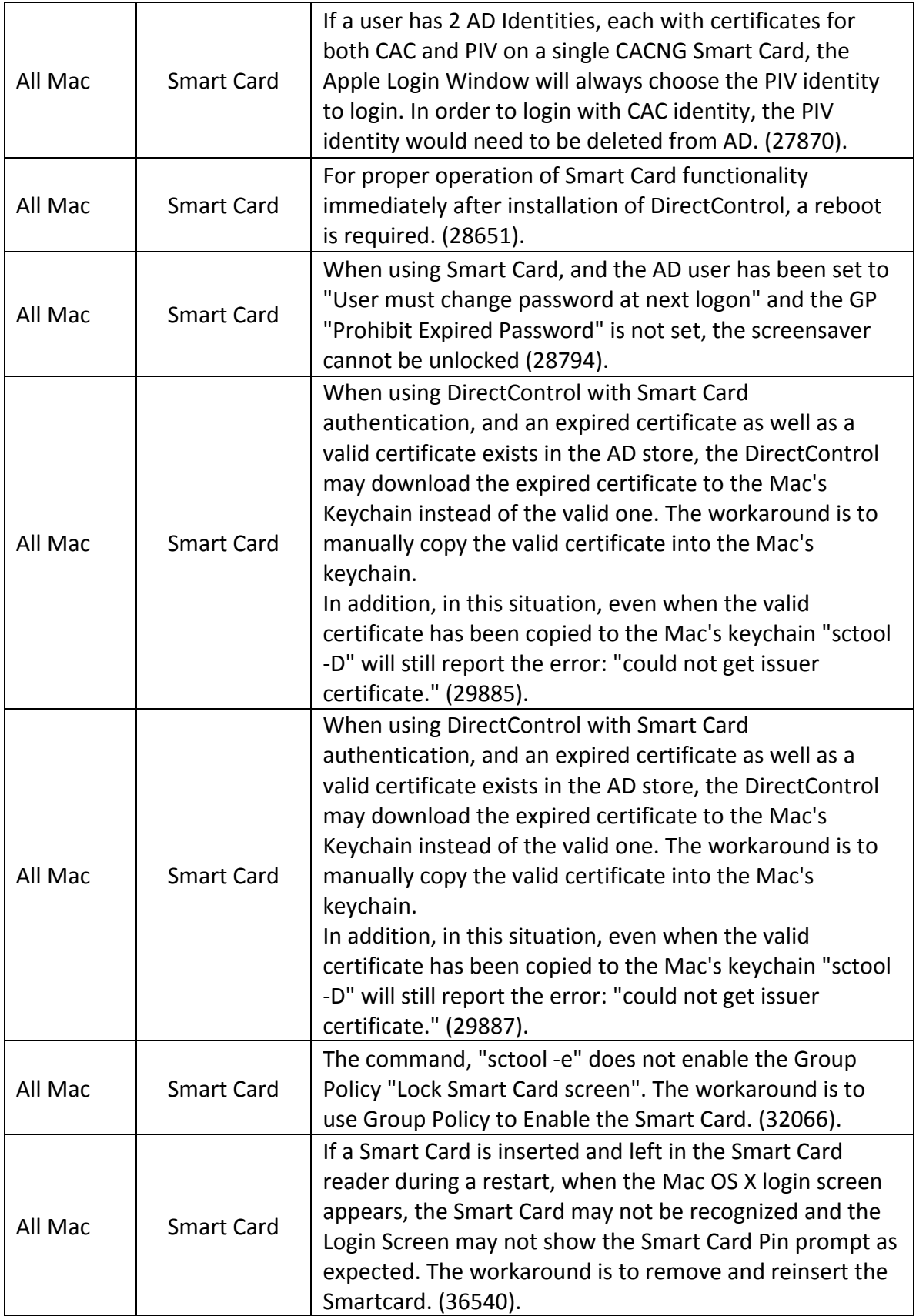

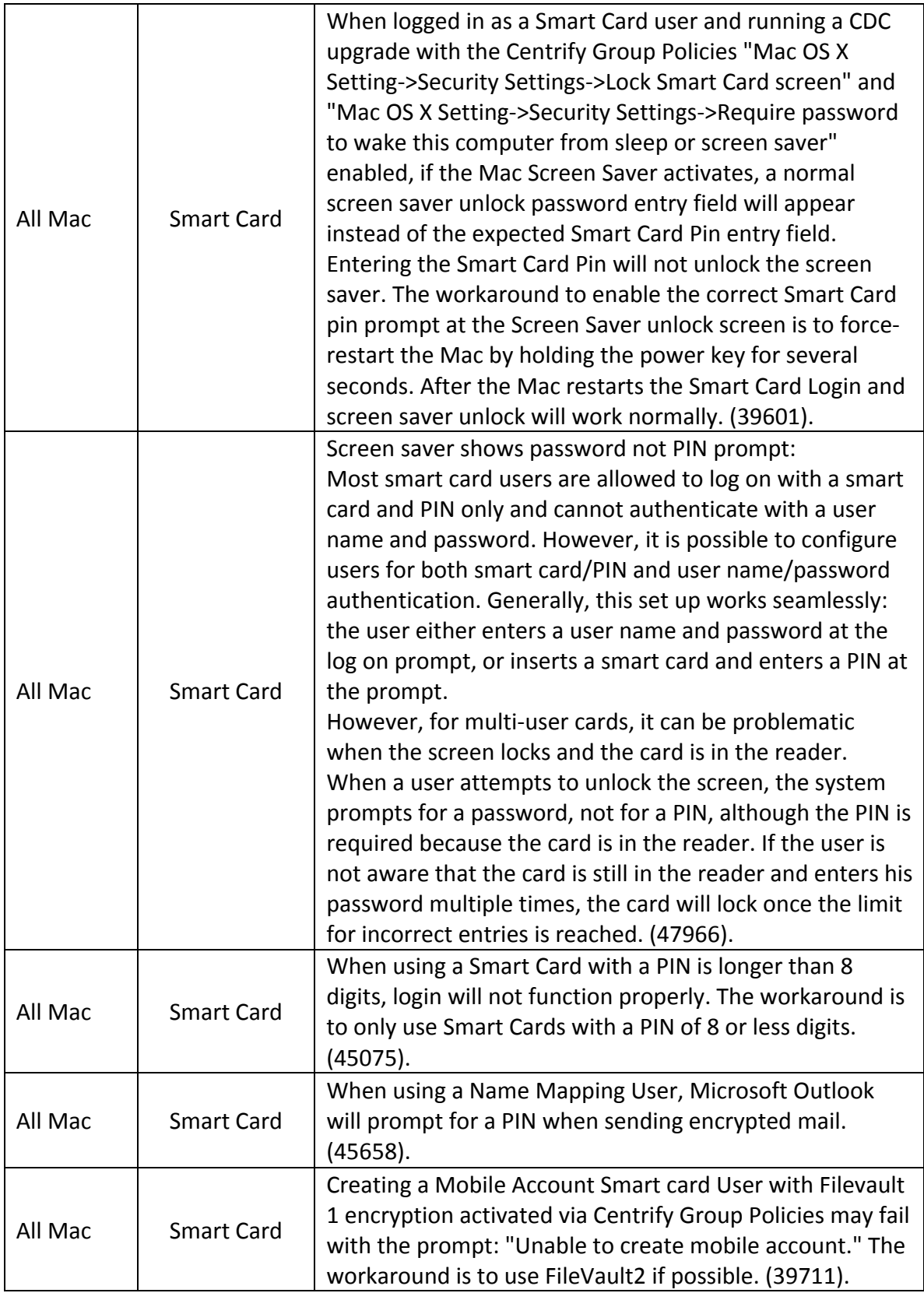

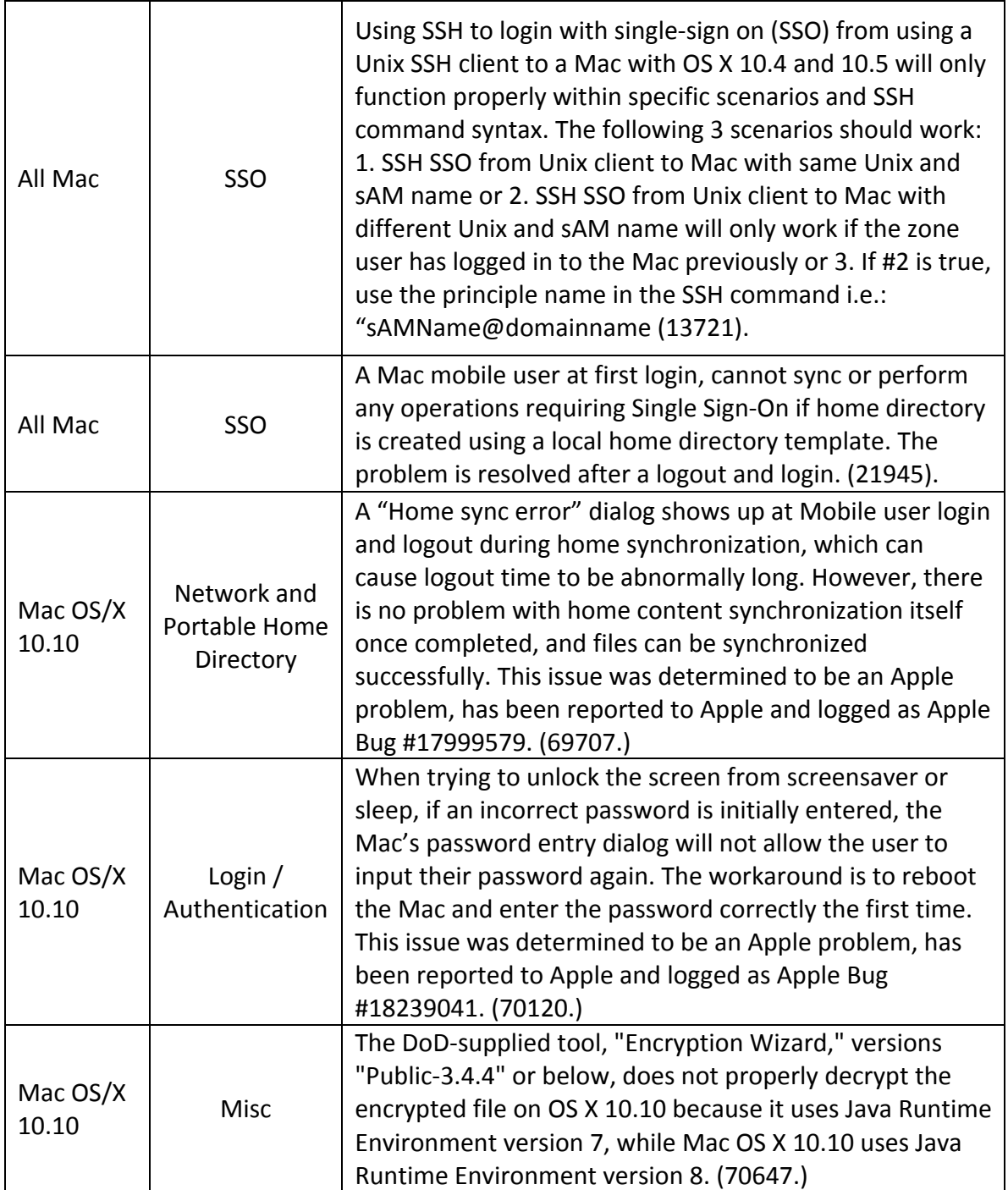

#### Other Notes

Using the Software Update group policy: for reliable operation of the Software Update group policy, Software Update Settings>Software Update server to use, you should enter the hostname of the software update server rather than an IP address. In addition, if DNS has not made the association of the hostname of the server with its IP address, you should associate the IP address and hostname by adding a line to the local Mac's etc/hosts file.

Example: For "Software Update server to use:" enter http://SERVER.local:8088/ instead of http://192.168.2.79:8088/

Where SERVER.local is the hostname of the Software Update Server. In the case of DNS failing to associate the hostname of the software update server with an IP address, adding a line like this to /etc/hosts will create the proper association:

192.168.2.79 SERVER.local

#### **Additional information and support**

In addition to the documentation provided with this package, you can find the answers to common questions and information about any general or platform-specific known limitations as well as tips and suggestions from the Centrify Knowledge Base.

The Centrify Resource Center provides access to a wide range of packages and tools that you can download and install separately. For more information, see the Centrify Resource Center Web site:

http://www.centrify.com/resources

You can also contact Centrify Support directly with your questions through the Centrify Web site, by email, or by telephone. To contact Centrify Support or to get help with installing or using this version of Centrify Server Suite, send email to support@centrify.com or call 1-669-444-5200, option 2. For information about purchasing or evaluating Centrify products, send email to info@centrify.com.

#### **Getting other packages**

The Centrify Resource Center provides access to a wide range of packages and tools that you can download and install separately, such as updated Kerberos and PuTTY programs that have been optimized to work with DirectControl. For more information, see the Centrify Resource Center Web site:

http://www.centrify.com/resources

Copyright (C) 2004-2017 Centrify Corporation. All rights reserved.